Product Code: DEC-12-SE2D-DN1 Product Name: LAP6-DIAL-MS for the RK8F Date Created: June 1973 Development Maintainer:

The software described in this document is furnished to the purchaser under a license for use on a single computer system and can be copied (with inclusion of DIGITAL'S copyright notice) only for use in such system, except as may otherwise be provided in writing by DIGITAL.

The material in this document is for information purposes only and is siabject to change without notice, DIGITAL assumes no responsibility for the use or reliability of software and equipment which is not supplied by it. DIGITAL assumes no responsibility for any errors which may appear in this document.

> This manual is a supplement to the LAP6-DIAL Programmer's Reference Manual, DEC-12-SE2D-D and the DIAL-MS Supplement, DEC-12-SE2D-DN.

Copyright  $(C)$  1973 by Digital Equipment Corporation

The following are trademarks of Digital Equipment Corporation, Maynard, Massachusetts:

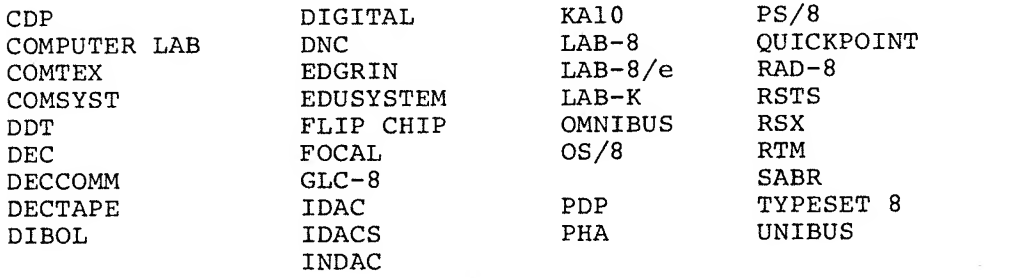

## CONTENTS

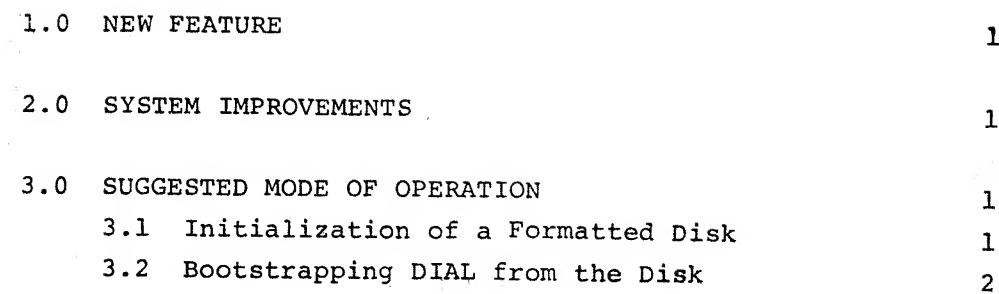

## 1.0 NEW FEATURE

DIAL-MS has been modified to provide support for four RKØ5 disks. This feature makes available to the PDP-12 user more low cost mass random access storage than that previously available from Digital Equipment Corporation.

## 2.0 SYSTEM IMPROVEMENTS

From 1 to 4 RKØ5 disks may be accessed by DIAL-MS. The unit numbers for addressing RK8F devices for DIAL-MS commands are:

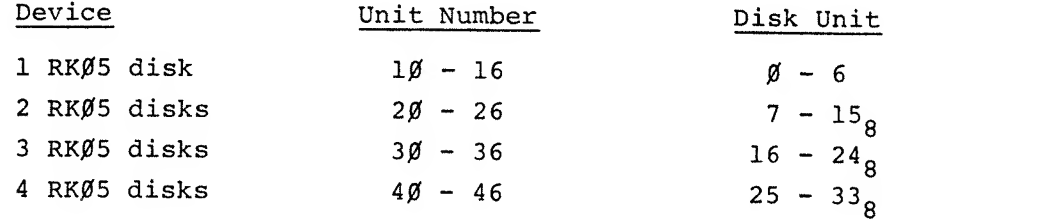

The logical unit size has been increased from  $1\beta\beta\beta_{8}$  blocks to  $16\beta\beta_{8}$ blocks. This was necessary to provide the user access to all of the disks. The logical unit size is also compatible with LINC tapes marked for  $160\%$ <sub>g</sub> blocks. PIP has been modified to treat logical units as  $1600<sub>g</sub>$  block devices. DIAL-MS itself, has not been modified to operate on files which reside partially or entirely beyond block  $777_g$ . This means that the DIAL commands AP, SP, AB, SB, LO, AS, LI, QL, and PS will not operate correctly on <sup>a</sup> file whose last block lies beyond block  $777_g$ . Use PIP to move files in and out of the area beyond block 777<sub>0</sub>.

3.0 SUGGESTED MODE OF OPERATION

3.1 Initialization of a Formatted Disk

The following short procedure is used to initialize <sup>a</sup> formatted disk:

1. Insert the cartridge into the disk drive and load it. (Set the RUN/LOAD switch to RUN.)

1

- 2. Mount the RK8F DIAL-MS tape on unit  $\emptyset$ , write enabled.
- 3. Set the left switches (LSW) , right switches (RWS) , and the mode switch as follows:

 $LSW = \emptyset$ 7 $\emptyset$ 1  $RSW = 731Ø$  $MODE = LMODE$ 

- 4. When the disk is ready, indicated by the ready light on the disk drive, press I/O Preset, DO, and START 20.
- 5. Load PIP from tape unit  $\emptyset$  and copy unit L $\emptyset$  onto the system unit RØ. (The PIP used must be that which is supplied with the RK8F system.)
- 6. Return to DIAL-MS, display the index on unit  $1\beta$ , and delete any files which are not required on the disk, such as the PIP sources and the BOOTSTRAP source. This step frees storage space for commonly used programs
- 7. Load PIP from unit 1Ø and copy the most commonly used system programs such as MARK12, CREF, FOCAL-12, TED, etc., from other DIAL-MS tapes onto unit  $1\beta$ .
- 8. If a backup of this system now residing on logical unit  $1\beta$ If a backup of this system now it is the marked for  $160\%$ <br>is desired, copy it onto a LINC tape marked for  $160\%$ <br>it is blocks. To restore this tape onto another cartridge, only necessary to mount this tape on unit  $\emptyset$  and perform steps 1 through 5.
- 3.2 Bootstrapping DIAL From the Disk

Assuming that the disk has been initialized as in section 3.1 and that the bootstrap binary is stored in block  $\emptyset$  on the disk, the DIAL-MS system may be restarted using the following procedure:

1. Set Switches

l^i^fr Si^.'—r LSW = 0020 s-^^ .... i^sw = 6743 MODE = PMODE (V >i'^^J

- 2. Press STOP, FILL, FILL STEP
- Set RSW = 5021
- 4. Press FILL STEP, I/O PRESET, and START 20